# **LAMPIRAN**

Wawancara dari pihak Pemilik Warnet SweetNet

- 1. Q : ISP apa yang digunakan?
	- A : Untuk ISP yang digunakan pada saat ini adalah Telkom Indihome
- 2. Q : Pernah terjadi gangguan dari pihak ISP?
	- A : Pernah beberapa kali
- 3. Q : Ada beberapa komputer di Warnet SweetNet?
	- A : Ada 14 komputer client, 1 komputer operator, 1 Server diskless.
- 4. Q : Apa kegunaan dari Server diskless ?
	- A : Server diskless untuk memberikan layanan sistem operasi terpusat, jadi di komputer klien tidak memakai hardisk di setiap komputer nya.
- 5. Q : Lokasi SweetNet ada berapa tempat?

A : Ada di Bandar Lampung, Natar dan Lampung Timur

- 6. Q : Apa permasalahan yang dihadapi Warnet SweetNet ?
	- A : *bandwidth* Warnet SweetNet besar namun penggunaan *bandwidth* yang belum merata

Lampiran data perbandingan Queue Tree dengan metode SFQ, PCQ, dan RED. Simulasi menggunakan software GNS3.

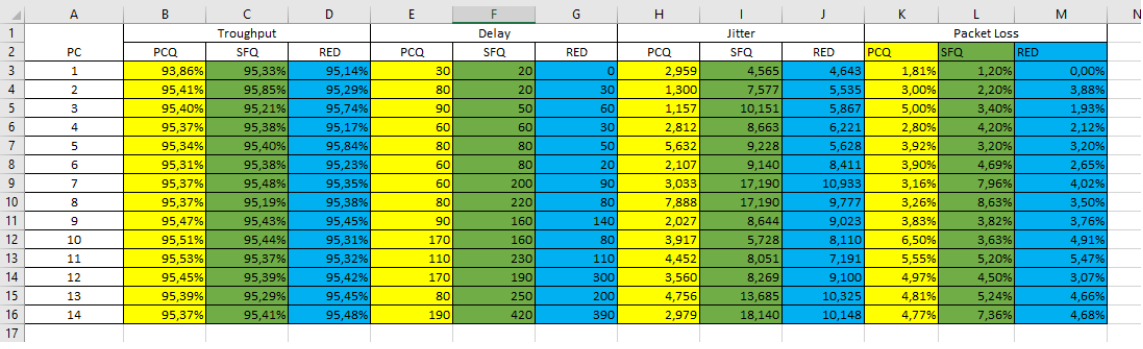

Lampiran data sebelum dan sesudah implementasi Queue Tree dengan metode *Peer Connection Queue* (PCQ).

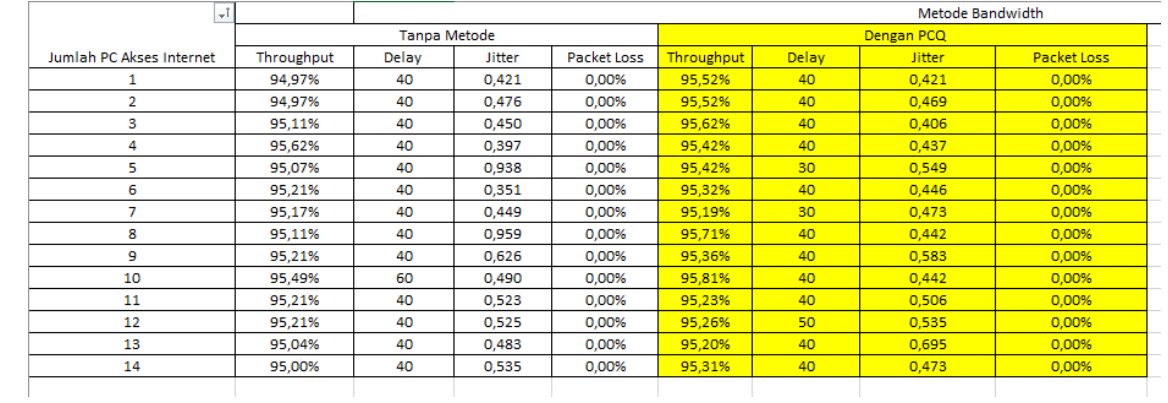

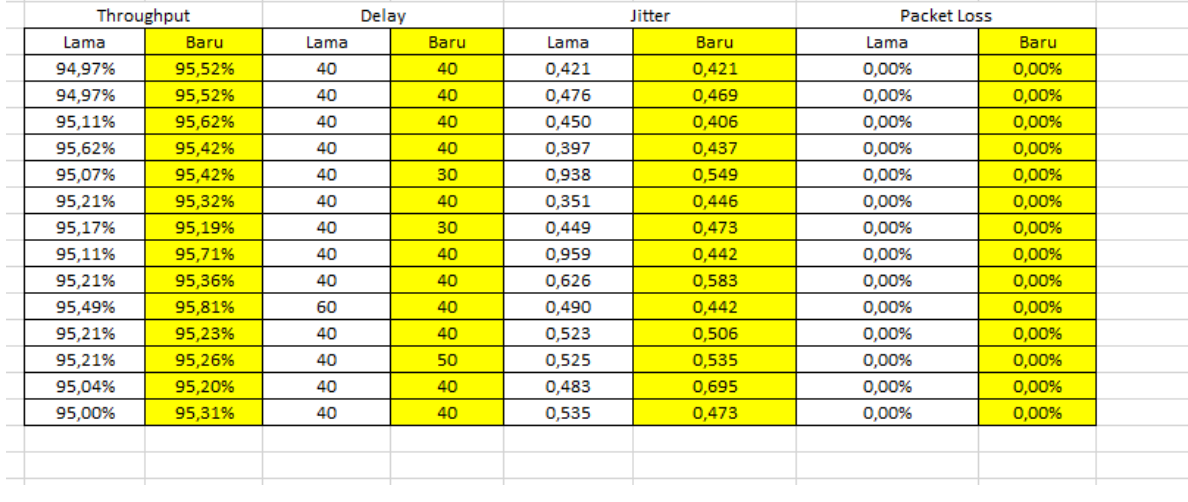

Perhitungan *Quality of Service* (QoS) dengan parameter Throughput menggunakan software Microsoft Office Excel.

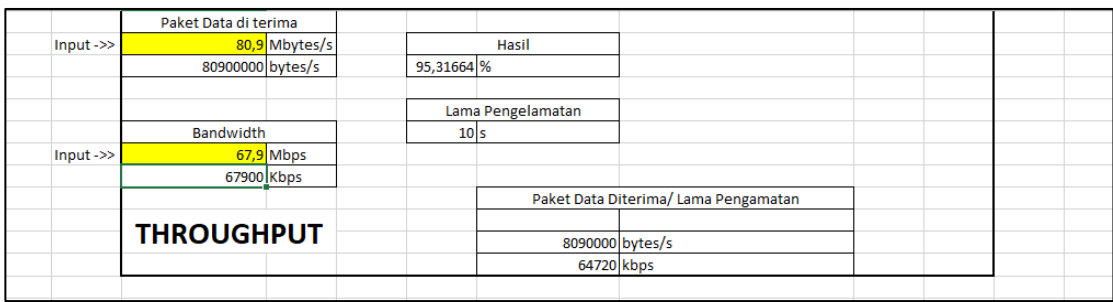

Konfigurasi Mikrotik IP Firewall Mangle

/ip firewall mangle

add action=mark-connection chain=prerouting comment="Traffic Game" disabled=no dst-port=8890 in-interface=Local \

 new-connection-mark=mark-game passthrough=yes protocol=tcp src-addresslist=Local

add action=mark-connection chain=prerouting disabled=no dst-port=9339 ininterface=Local new-connection-mark=mark-game \

 passthrough=yes protocol=tcp src-address-list=Local add action=mark-connection chain=prerouting disabled=no dst-port=7200-7210 in-interface=Local new-connection-mark=\

 mark-game passthrough=yes protocol=tcp src-address-list=Local add action=mark-connection chain=prerouting disabled=no dst-port=7450-7460 in-interface=Local new-connection-mark=\

 mark-game passthrough=yes protocol=tcp src-address-list=Local add action=mark-connection chain=prerouting disabled=no dst-port=8000 ininterface=Local new-connection-mark=mark-game \

 passthrough=yes protocol=tcp src-address-list=Local add action=mark-connection chain=prerouting disabled=no dst-port=64990-65010 in-interface=Local new-connection-mark=\

 mark-game passthrough=yes protocol=tcp src-address-list=Local add action=mark-connection chain=prerouting disabled=no dst-port=4000 ininterface=Local new-connection-mark=mark-game \

 passthrough=yes protocol=tcp src-address-list=Local add action=mark-connection chain=prerouting disabled=no dst-port=26590-26600 in-interface=Local new-connection-mark=\

 mark-game passthrough=yes protocol=tcp src-address-list=Local add action=mark-connection chain=prerouting disabled=no dst-port=1800-1810 in-interface=Local new-connection-mark=\

mark-game passthrough=yes protocol=tcp src-address-list=Local

add action=mark-connection chain=prerouting disabled=no dst-port=1845-1860 in-interface=Local new-connection-mark=\

 mark-game passthrough=yes protocol=udp src-address-list=Local add action=mark-connection chain=prerouting disabled=no dst-port=51700-51715 in-interface=Local new-connection-mark=\

 mark-game passthrough=yes protocol=tcp src-address-list=Local add action=mark-connection chain=prerouting disabled=no dst-address-list=nice dst-port=15490-15510 in-interface=Local  $\setminus$ 

 new-connection-mark=mark-game passthrough=yes protocol=tcp src-addresslist=Local

add action=mark-connection chain=prerouting disabled=no dst-addresslist=Games in-interface=Local new-connection-mark=\

 mark-game passthrough=yes protocol=tcp src-address-list=Local add action=mark-connection chain=prerouting disabled=no dst-addresslist=Games in-interface=Local new-connection-mark=\

mark-game passthrough=yes protocol=udp src-address-list=Local

add action=mark-packet chain=prerouting connection-mark=mark- game disabled=no in-interface=Local new-packet-mark=\

Upload-Game passthrough=no

add action=mark-packet chain=postrouting connection-mark=mark- game disabled=no new-packet-mark=Download-Game \

out-interface=Local passthrough=no

add action=mark-connection chain=prerouting comment="Port Traffic" disabled=no dst-port=8291 in-interface=Local  $\setminus$ 

 new-connection-mark=Mark-port passthrough=yes protocol=tcp src-addresslist=Local

add action=mark-connection chain=prerouting disabled=no dst-port=21 ininterface=Local new-connection-mark=Mark-port \

passthrough=yes protocol=tcp src-address-list=Local

add action=mark-connection chain=prerouting disabled=no dst-port=22 ininterface=Local new-connection-mark=Mark-port \

passthrough=yes protocol=tcp src-address-list=Local

add action=mark-connection chain=prerouting disabled=no dst-port=5938 ininterface=Local new-connection-mark=Mark-port \

passthrough=yes protocol=tcp src-address-list=Local

add action=mark-packet chain=prerouting connection-mark=Mark-port disabled=no in-interface=Local new-packet-mark=\

upload-port passthrough=no

add action=mark-packet chain=postrouting connection-mark=Mark-port disabled=no new-packet-mark=download-port \

out-interface=Local passthrough=no

add action=mark-connection chain=prerouting comment="UDP Traffic" disabled=no dst-port=53 in-interface=Local \

new-connection-mark=Markcon-udp passthrough=yes protocol=udp srcaddress-list=Local

add action=mark-packet chain=prerouting connection-mark=Markcon-udp disabled=no in-interface=Local new-packet-mark=\

Upload-UDP passthrough=no

add action=mark-packet chain=postrouting connection-mark=Markcon-udp disabled=no new-packet-mark=Download-UDP \

out-interface=Local passthrough=no

add action=mark-connection chain=prerouting comment="ICMP Traffic" disabled=no in-interface=Local new-connection-mark=\

 Markcon-ICMP passthrough=yes protocol=icmp src-address-list=Local add action=mark-packet chain=prerouting connection-mark=Markcon-ICMP disabled=no in-interface=Local new-packet-mark=\

Up-ICMP passthrough=no

add action=mark-packet chain=postrouting connection-mark=Markcon-ICMP disabled=no new-packet-mark=Down-ICMP out-interface=\

Local passthrough=no

add action=mark-connection chain=prerouting comment="IIX Traffic" disabled=no dst-address-list=nice in-interface=Local \

new-connection-mark=client-IIX-con passthrough=yes src-address-list=Local

add action=mark-packet chain=prerouting connection-mark=client-IIX-con disabled=no in-interface=Local new-packet-mark=\

upload-IIX-con passthrough=no

add action=mark-packet chain=postrouting connection-mark=client-IIX-con disabled=no new-packet-mark=download-IIX-con \

out-interface=Local passthrough=no

add action=mark-connection chain=prerouting comment="IX Traffic" disabled=no in-interface=Local new-connection-mark=\

client-IX-con passthrough=yes src-address-list=Local

add action=mark-packet chain=prerouting connection-mark=client-IX-con disabled=no in-interface=Local new-packet-mark=\

upload-IX-con passthrough=no

add action=mark-packet chain=postrouting connection-mark=client-IX-con disabled=no new-packet-mark=download-IX-con \

out-interface=Local passthrough=no

Konfigurasi Mikrotik Queue Tree

/queue tree

add burst-limit=0 burst-threshold=0 burst-time=0s disabled=no limit-at=0 maxlimit=100M name=ALL-DOWNLOAD packet-mark="" \

parent=global-out priority=8

add burst-limit=0 burst-threshold=0 burst-time=0s disabled=no limit-at=0 maxlimit=50M name=ALL-UPLOAD packet-mark="" \

parent=global-in priority=8

add burst-limit=0 burst-threshold=0 burst-time=0s disabled=no limit-at=5M maxlimit=100M name="Traffic DNS Down" \

 packet-mark=Download-UDP parent=ALL-DOWNLOAD priority=2 queue=pcq\_down

add burst-limit=0 burst-threshold=0 burst-time=0s disabled=no limit-at=5M maxlimit=100M name="Traffic ICMP Down" \

packet-mark=Down-ICMP parent=ALL-DOWNLOAD priority=2 queue=pcq\_down

add burst-limit=0 burst-threshold=0 burst-time=0s disabled=no limit-at=2M maxlimit=100M name="Traffic IX Down" \

 packet-mark=download-IX-con parent=ALL-DOWNLOAD priority=3 queue=pcq\_down

```
add burst-limit=0 burst-threshold=0 burst-time=0s disabled=no limit-at=2M max-
limit=100M name="Traffic IIX Down" \
```

```
packet-mark=download-IIX-con parent=ALL-DOWNLOAD priority=4
queue=pcq_down
```

```
add burst-limit=0 burst-threshold=0 burst-time=0s disabled=no limit-at=7M max-
limit=100M name="Traffic Port Down" \
```
 packet-mark=download-port parent=ALL-DOWNLOAD priority=2 queue=pcq\_down

add burst-limit=0 burst-threshold=0 burst-time=0s disabled=no limit-at=5M max $limit=100M$  name="Traffic Game Down" \

packet-mark=Download-Game parent=ALL-DOWNLOAD priority=1 queue=pcq\_down

add burst-limit=0 burst-threshold=0 burst-time=0s disabled=no limit-at=7M maxlimit=50M name="Traffic Game Up" \

 packet-mark=Upload-Game parent=ALL-UPLOAD priority=1 queue=pcq\_up add burst-limit=0 burst-threshold=0 burst-time=0s disabled=no limit-at=7M maxlimit=50M name="Traffic Port Up" \

 packet-mark=upload-port parent=ALL-UPLOAD priority=2 queue=pcq\_up add burst-limit=0 burst-threshold=0 burst-time=0s disabled=no limit-at=5M maxlimit=50M name="Trraffic DNS Up" \

 packet-mark=Upload-UDP parent=ALL-UPLOAD priority=2 queue=pcq\_up add burst-limit=0 burst-threshold=0 burst-time=0s disabled=no limit-at=5M maxlimit=50M name="Traffic ICMP Up" \

 packet-mark=Up-ICMP parent=ALL-UPLOAD priority=2 queue=pcq\_up add burst-limit=0 burst-threshold=0 burst-time=0s disabled=no limit-at=2M maxlimit=50M name="Traffic IX Up" packet-mark=\

upload-IX-con parent=ALL-UPLOAD priority=3 queue=pcq\_up

add burst-limit=0 burst-threshold=0 burst-time=0s disabled=no limit-at=2M maxlimit=50M name="Traffic IIX Up" packet-mark=\

upload-IIX-con parent=ALL-UPLOAD priority=4 queue=pcq\_up